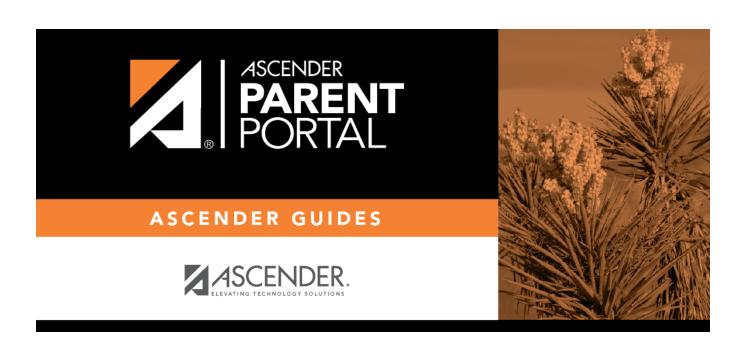

What questions or problem are you having?

### **Table of Contents**

| Parent Guide to  | <b>ASCENDER ParentPortal</b> | <ul> <li>Troubleshooting</li> </ul> | g Guide | <br>1 |
|------------------|------------------------------|-------------------------------------|---------|-------|
| 41 4111 44144 14 |                              |                                     | ,       | <br>_ |

## Parent Guide to ASCENDER ParentPortal - Troubleshooting Guide

## What questions or problem are you having?

"What is the web address for my district's ParentPortal?"

### "What is the web address for my district's ParentPortal?"

| The web address is unique to your district.                                                                                                    |   |
|----------------------------------------------------------------------------------------------------|---|
| $\hfill \Box$ Check the websites for your district or campus; often the ParentPortal address will be provided there.                                                                   |   |
| $\square$ If you cannot locate the link, contact your student's campus or district to obtain the correct web address.                                                                  | Ī |
|                                                                                                    |   |
| How can I download the mobile app?"                                                                                                    |   |
| 'How can I download the mobile app?"                                                                                                    |   |
|                                                                                                    |   |
| ASCENDER ParentPortal does not require a separate app to be downloaded. The ParentPortal uses a responsive design that adjusts to whatever screen you are using (PC, tablet, or phone) |   |
| □ Access ParentPortal using the browser on the device you are currently using                                                                                                    |   |

ParentPortal on a small screen:

Contact your student's campus or district for the web address.

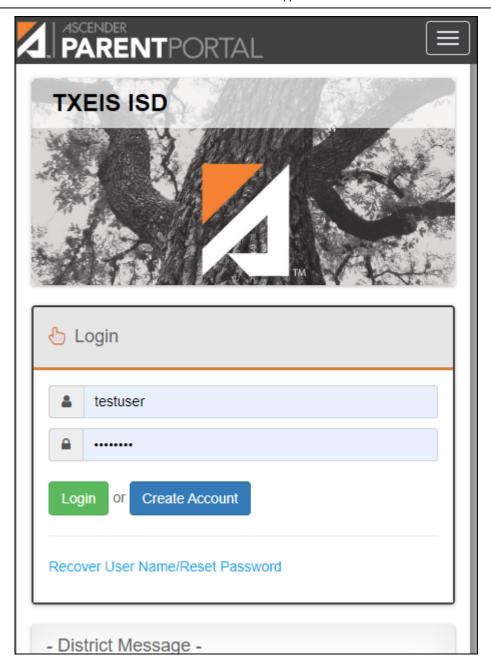

#### ParentPortal on a computer screen:

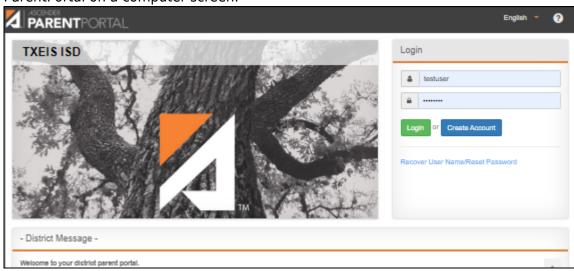

"I cannot see the whole menu."

### "I cannot see the whole menu."

**POSSIBLE SOLUTION:** Be sure you are using the latest version of a supported browser.

- Only these browsers are supported: FireFox, Safari, and Google Chrome.
- Click here to check your browser.

**POSSIBLE SOLUTION:** Be sure your browser's page zoom is set to 75% or less. The Zoom feature is typically in the browser's Settings menu.

**POSSIBLE SOLUTION:** Be sure you have verified your email address, and that you are listed as the student's parent/guardian in the campus records. Otherwise, you will not have access to all features of ParentPortal.

"When using a mobile browser, the menu does not close by itself."

# "When using a mobile browser, the menu does not close by itself."

**SOLUTION:** Click the menu icon to collapse the menu.

"I cannot verify my email address."

### "I cannot verify my email address."

**POSSIBLE SOLUTION:** Check **BOTH** your **Junk Email** folder and your **Spam** folder. It is possible the code verification message was delivered to either one.

**NOTE:** If the message "Something went wrong with your request" when you attempt to verify your email address, contact the student's district. If you have an account from a previous parent portal, the district can delete your account, and you can register for a new account.

For all other problems related to email verification, contact your student's district.

"I am not getting alerts."

### "I am not getting alerts."

| POSSIBLE SOLUTION:                                                                                                    |
|----------------------------------------------------------------------------------------------------|
| To set up and receive alerts:                                                                                                    |
| <ul> <li>☐ Your email address must be verified on the My Account page.</li> <li>☐ The same email address must be entered in your student's contact information record at the campus.</li> <li>☐ Log on to ASCENDER ParentPortal and select Alerts &gt; Set Alerts to set attendance, grade, and/or assignment alerts.</li> </ul> |
| <b>REMINDER:</b> If you have changed your email address or mobile number, your alerts must be re set.                                                                                                    |
| $\square$ Log on to ASCENDER ParentPortal and select Alerts > Set Alerts to re-set attendance, grade, and/or assignment alerts.                                                                                                    |
| ☐ For all other problems, contact the student's district.                                                                                                    |
|                                                                                                    |

"I cannot remember the answer to my security question."

"I cannot print a page from ParentPortal."

## "I cannot print a page from ParentPortal."

Printing is available using your browser's Print function.

**SOLUTION:** If the data is not displayed in the desired format, you can use screen capture tools to capture images of the screen. The screenshots can be inserted into a document that can be saved and/or printed.

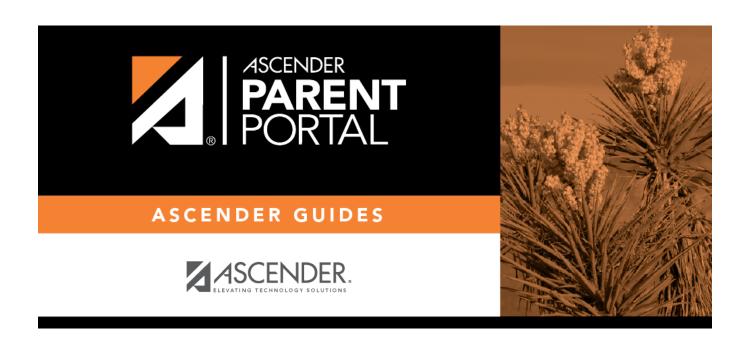

### **Back Cover**